# MODEMN GSM/GPRS con SIM900

Permette di realizzare connessioni dati su rete telefonica cellulare e si connette al computer mediante un'interfaccia USB standard.

hiavette Internet e modem USB sono oggi tra le periferiche più vendute per i PC portatili, ma anche, in una certa misura, per quelli fissi; infatti affacciano il computer sul mondo di Internet C

e permettono di farlo senza i vincoli imposti dalle linee telefoniche cablate, ADSL in testa. Certo, le connessioni via rete cellulare non consentono, almeno per ora, di raggiungere velocità di comunicazione comparabili con quelli delle migliori linee-dati (si parla di un massimo

teorico di 14,4 Mbps dei cellulari HSDPA 3,5 G contro oltre 20 Mbps delle migliori linee ADSL) ma offrono la massima indipendenza e in alcuni casi rappresentano, purtroppo, l'unica soluzione per connettersi al web; infatti, malgrado le mille promesse fatte dalle Istituzioni sull'abbattimento del Digital Divide (la

differenza tra chi può accedere a una connessione a larga banda e chi no) nel nostro Paese ancora esistono tante zone in cui non è possibile avere una connessione ADSL e bisogna accontentarsi di una comune commutata o di una più favorevole ISDN, che non si spinge oltre i 128 kbps. I modem cellulari, in special modo

## Schema a blocchi

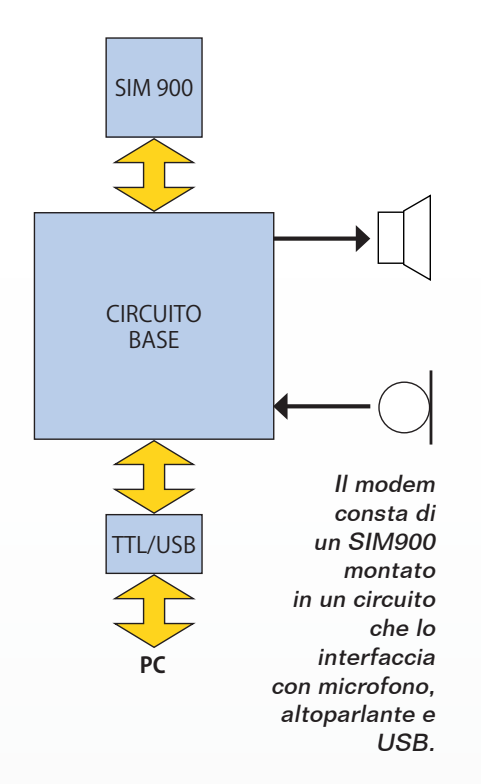

quelli a chiavetta USB, si trovano oggi a prezzi molto abbordabili, tuttavia hanno un limite: sono esplicitamente progettati per le connessioni Internet, quindi non è possibile usarli come modem nudi e crudi e realizzare con essi comunicazioni dati, ad esempio, punto-punto, ossia quelle svolte chiamando un numero telefonico su cui è affacciato un modem e instaurando con esso una connessione dati.

Visto che i modem GSM che permettono ciò sono piuttosto rari e costosi, abbiamo pensato di realizzarne e proporvene uno: si tratta di una periferica per PC ad interfaccia USB 2.0 (compatibile anche con USB 1.1) dotata di funzioni "voice", nel senso che dispone di una presa per un altoparlante ed una per microfono con le quali, ad esempio, instaurare una comunicazione vocale. Il circuito è reso molto semplice dall'adozione di un modulo cellulare che contiene le sezioni

di comunicazione dati e voce, il tutto presieduto da un microcontrollore programmabile in modo che esegua determinati compiti; il modulo di cui parliamo è il SIM900 della SIMCom. La connessione USB è implementata con l'ausilio di un convertitore TTL/USB di tipo FT782M, che già avete visto impiegato, in passato, in altri nostri progetti; siccome il converter si basa sull'FT232RL della FTDI e di questo sono disponibili i driver, è molto semplice configurare il proprio computer perché disponga del modem come meglio crede.

Il nostro modem è l'ideale per effettuare collegamenti dati senza accedere alla rete GPRS o comunque ad Internet e permette, ad esempio, l'utilizzo nella modalità punto-punto, dei localizzatori GPS/GSM o solo GSM (quello presentato nei fascicoli n° 140 e n° 154) così da ottenere istantaneamente i dati di posizionamento e quindi seguire in diretta gli spostamenti. Insomma, permette connessioni dati dirette con un altro modem o cellulare provvisto di modem, ma senza passare dal web, perché le connessioni avvengono direttamente sul canale dati GSM.

#### Schema elettrico

Ma vediamo come è fatto questo nostro modem, iniziando con la descrizione dello schema elettrico, che trovate in queste pagine: notate la semplicità dell'insieme, che in pratica consta del modulo SIMCom e di pochi componenti elettronici attivi e passivi discreti; l'interfaccia di conversione da TTL ad USB è un piccolo modulo

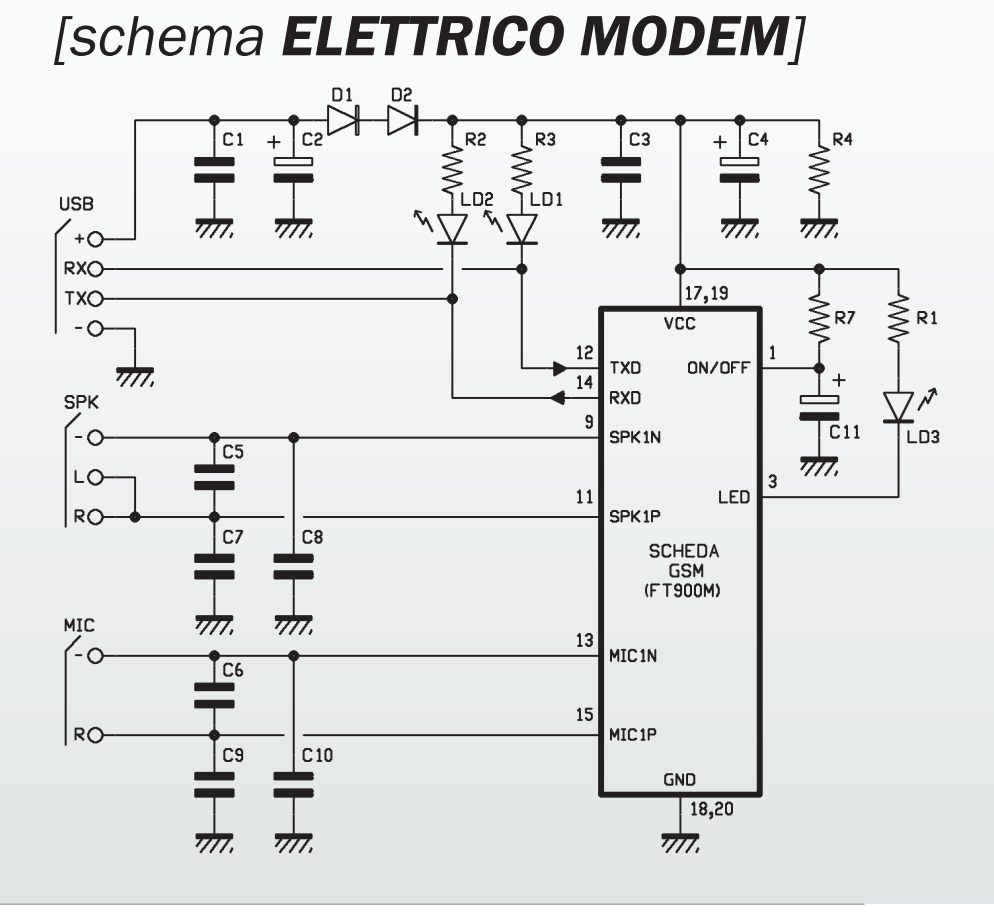

Il modulo che ospita il cellulare si monta nell'apposito connettore a 20 contatti del circuito base.

che si applica ai contatti USB e si connette ad RX e TX del modulo cellulare.

In queste pagine trovate in realtà due schemi elettrici: quello generale del circuito (*schema elettrico generale*) e quello del circuito che ospita il modulo cellulare (*schema elettrico GSM*); ciò perché, per semplificare il montaggio del SIM900, abbiamo previsto di renderlo disponibile già montato su una basetta adattatrice, che ne porta i piedini su un connettore maschio da 2x10 file di contatti a passo 2x2 mm. Insomma, nello schema elettrico generale la sigla GSM identifica il SIM900 montato sulla basetta adattatrice, perciò ricordate che i numeri dei contatti mostrati nello schema elettrico si riferiscono ai contatti di tale connettore e non al modulo SIM900 vero e proprio; del

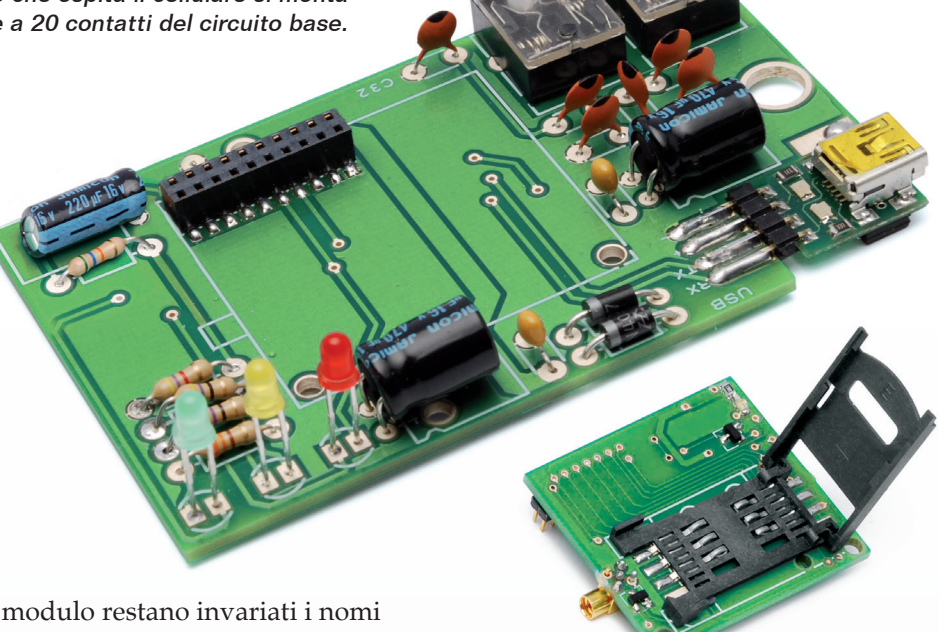

dei pin.

Il SIM900 è un cellulare Quadband compatibile GSM/GPRS, operante sulle frequenze di 850/900/1.800/1.900 MHz, utilizzabile sia per accessi a Internet, sia per comunicazione vocale

(a patto di collegargli un microfono e un piccolo altoparlante) che per inviare e ricevere SMS. Esternamente si presenta in un package grande 24x24x3 mm con

# [piano di montaggio **MODEM**] [1999]

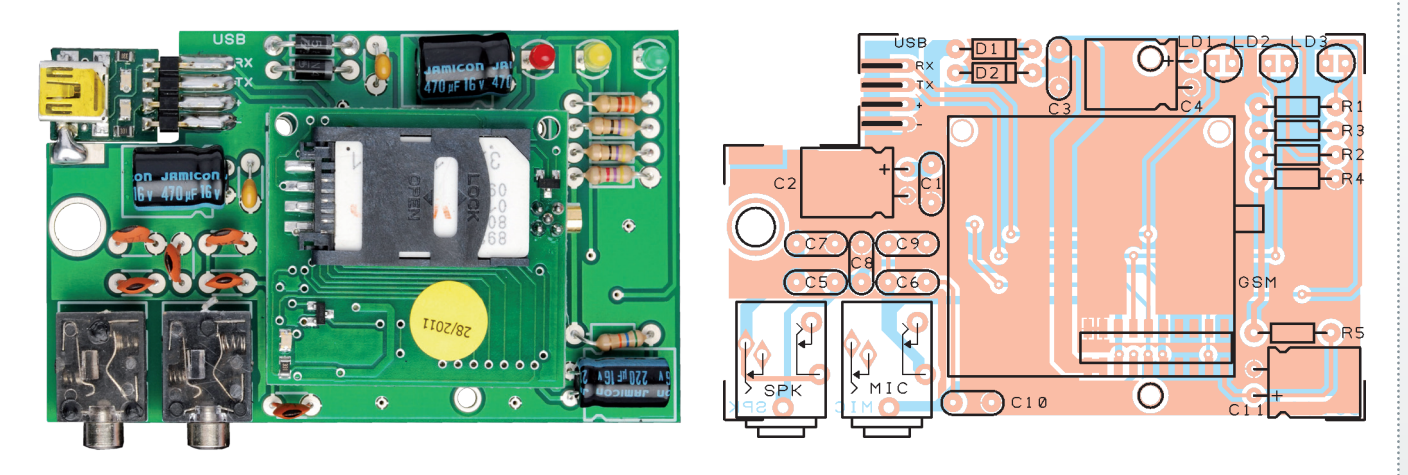

### **Elenco Componenti:**

R1: 330 ohm R2, R3: 47 ohm R4: 4,7 kohm R5: 56 kohm C1: 100 nF multistrato C2: 470 µF 16 VL elettrolitico C3: 100 nF multistrato

C4: 470  $\mu$ F 16 VL elettrolitico C5÷C10: 47 pF ceramico C11: 220  $\mu$ F 16 VL elettrolitico D1: 1N5819 D2: 1N4007 GSM: Scheda GSM (FT900M) LD1: LED 3 mm rosso LD2: LED 3 mm giallo

LD3: LED 3 mm verde USB: Modulo conversione TTL/USB (FT782M)

Varie:

- Connettore femmina 2x10 vie passo 2 mm
- Presa Jack stereo 3,5mm da CS (2 pz.)
- Antenna GSM attacco MMCX
- Circuito stampato

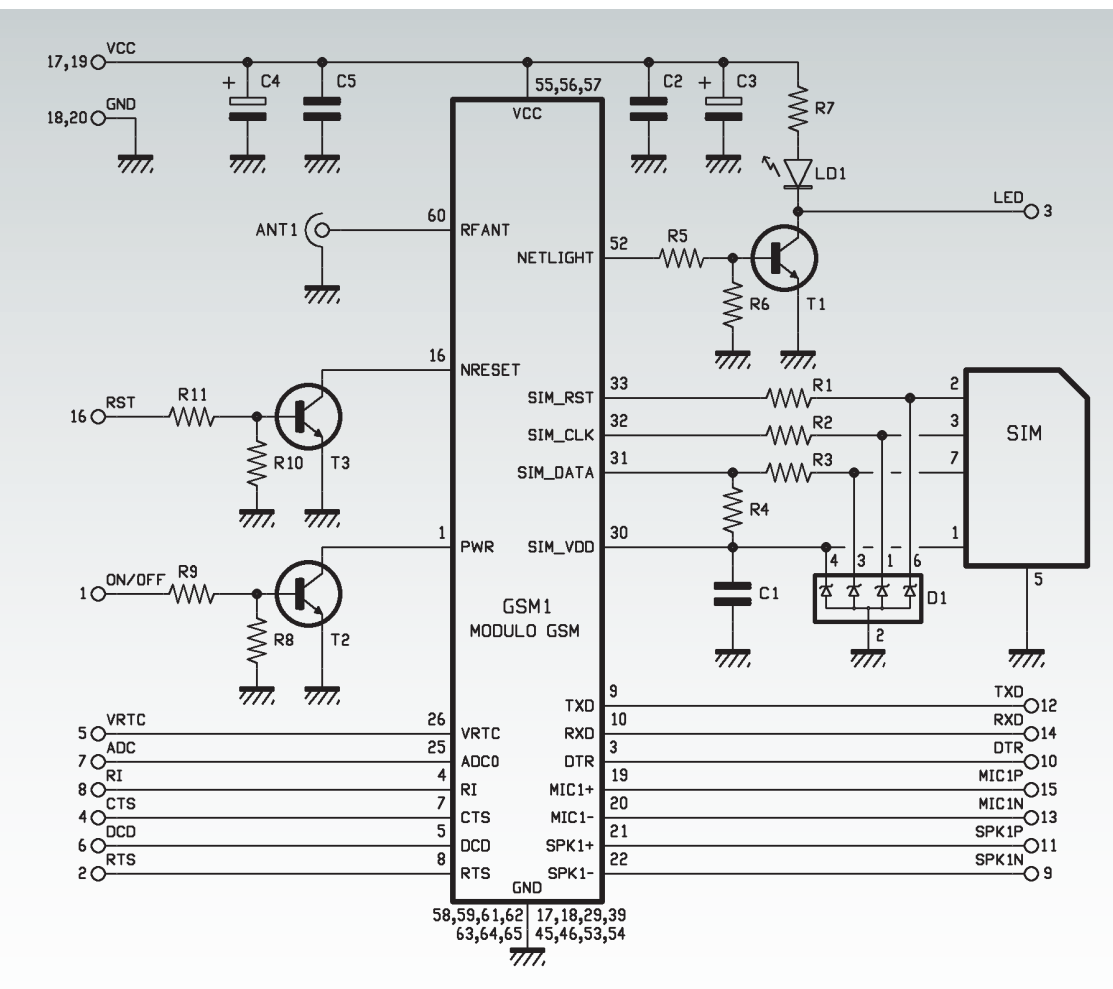

i contatti posti sui quattro lati (tipo QFN) e sagomati ad L in modo da poter essere saldati di lato e sotto. Il modulo è internamente gestito da un processore AMR926EJ-S che gestisce la comunicazione telefonica, quella dati (mediante uno stack TCP/ IP integrato) e il dialogo (tramite un UART e un'interfaccia seriale TTL) con il circuito cui il cellulare si interfaccia. Il processore si occupa anche della gestione di una SIM da 3 o 1,8 V da montare all'esterno del modulo. Oltre a quanto detto, il SIM900 integra un'interfaccia analogica, un A/D converter, un RTC, un bus SPI, uno di tipo I²C ed un modulo PWM. La sezione radiomobile del cellulare è compatibile GSM fase 2/2+ ed è di casse 4 (2 W) a 850/900 MHz e di classe 1 (1 W) a 1.800/1.900 MHz. L'interfaccia seriale TTL (il cui data-rate è di 115,2 kbps) serve

sia a comunicare i dati relativi agli SMS ricevuti che quelli in arrivo durante le sessioni TCP/IP in GPRS, sia a ricevere i comandi dal circuito (nel nostro caso, dal PC cui collegheremo il modem) che possono essere sia gli AT standard, sia quelli del set proprietario SIMCom enhanced AT. Il modulo si alimenta a tensione continua di valore compreso fra 3,4 e 4,5 V ed assorbe un massimo di 0,4 ampere in trasmissione. Descriviamo, dunque, prima lo schema dell'insieme di SIM900 e basetta adattatrice (chiamato *schema elettrico GSM*): il connettore trasporta l'alimentazione (Vcc, contatti 17 e 19) oltre alla linea di controllo dell'accensione (PWR), a tutti i segnali e alle linee di comunicazione seriale da e verso il modulo GSM, ma anche la massa (GND, contatti 18 e 20). Oltre ai connettori, il modulo con il cellulare ospita tre transistor, un LED,

il porta SIM e un gruppo di diodi Zener (contenuti in un unico componente, siglato D1, che può anche non essere montato...) che proteggono le linee di comunicazione con la SIM-Card. La linea ON/OFF serve per comandare l'accensione e lo spegnimento del modulo GSM (il dispositivo anche da spento resta sotto tensione, pur assorbendo una corrente trascurabile) agendo sul contatto PWR del SIM900, il quale internamente dispone di un resistore di pull-up; l'alimentazione viene fornita dalla linea Vcc ai piedini 55, 56, 57. Se andiamo a vedere lo schema elettrico generale, la linea ON/ OFF fa capo ad una rete R/C che, se C11 è scarico, all'accensione dell'intero circuito la pone a zero logico; questa condizione lascia interdetto il transistor T2 del modulo cellulare e mantiene ad 1 logico il contatto PWR del

SIM900. Quando il condensatore si carica abbastanza da far condurre e saturare il transistor T2, questi pone a livello basso la linea PWR del GSM ed accende il cellulare.

Nel nostro circuito non abbiamo previsto alcun controllo del reset, quindi il reset hardware del modulo SIM900 non è possibile. Procediamo ora con le linee di controllo dell'UART, ossia TXD, RXD, DTR, RTS, CTS, DCD, che vanno all'esterno mediante i contatti, rispettivamente, 12, 14, 10, 2, 4 e 6 del connettore; in realtà, per comunicare con il computer via USB ci bastano solo TXD ed RXD, contatti, rispettivamente, 12 e 14.

L'audio, facente capo a due contatti per il microfono (ad ingresso differenziale) ed altrettanti per l'altoparlante, transita

dai contatti 19, 20, 21, 22, che corrispondono rispettivamente a MIC1P e MIC1N (positivo e negativo del microfono) ed SPK1N e SPK1P (rispettivamente negativo e positivo dell'altoparlante). L'antenna del modulo GSM si collega direttamente sullo stampato del cellulare. La presa d'antenna è localizzata al contatto 60, che termina, insieme alla massa corrispondente, su un apposito connettore coassiale miniatura di tipo MMCX. Tornando allo schema del modulo, vediamo il transistor T1, usato per comandare localmente il LED di campo del cellulare: la sua base viene polarizzata dal livello logico presente sul piedino 52 (NETLED) del GSM1. Dal collettore del transistor parte la linea che porta al contatto 3 del connettore facente capo alla linea

LED, il quale nello schema generale del circuito gestisce il diodo LD3, usato per segnalare la presenza della rete GSM e lo stato di connessione del modulo (assenza segnale di rete, presenza rete). Concludiamo l'analisi del modulo del cellulare descrivendo delle linee di gestione della SIM, che si interfaccia al cellulare tramite il bus formato da SIM\_CLK (clock) SIM\_RST (reset) e SIM\_DATA (canale dati); la linea SIM\_VDD viene usata per accendere e spegnere la SIM ed è gestita dal modulo GSM.

Diamo adesso uno sguardo allo schema generale, tralasciando la rete di power-on R7/C11 e il LED LD3, il cui funzionamento è già stato spiegato. Vediamo che il tutto viene alimentato tramite i 5 volt provenienti dall'USB, dato che l'assorbimento del modulo

## [piano di montaggio SCHEDA GSM]....

#### **Elenco Componenti:**

C1: 220 nF multistrato (0805) C2: 100 nF multistrato (0805) C3: 470  $\mu$ F 6,3 VL tantalio (CASE-D) C4: 470  $\mu$ F 6,3 VL tantalio (CASE-D) C5: 100 nF multistrato (0805) LD1: LED verde (0805) D1: SMF05C R1÷R3: 15 ohm (0805) R4: 10 kohm (0805) R5: 4,7 kohm (0805) R6: 10 kohm (0805) R7: 330 ohm (0805) R8: 10 kohm (0805) R9: 4,7 kohm (0805) R10: 10 kohm (0805) R11: 4,7 kohm (0805) T1÷T3: BC817 Modulo GSM: SIM900 SIM: Slot per SIM-CARD

#### Varie:

- Connettore Antenna MMCX 90°
- Strip maschio 2x10 poli 2mm
- Circuito stampato S900

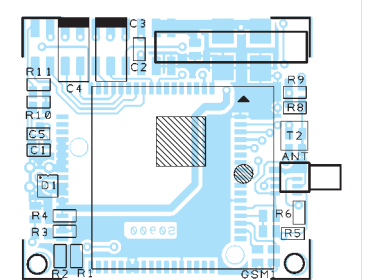

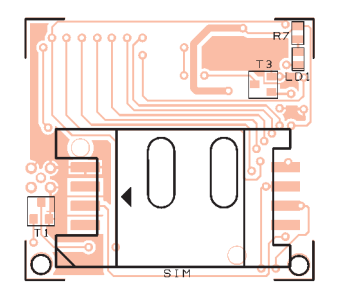

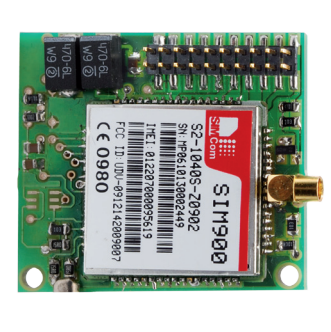

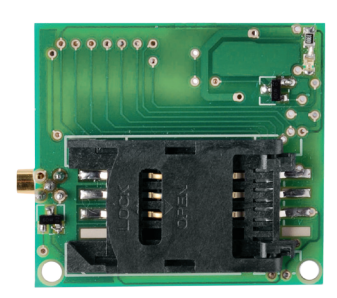

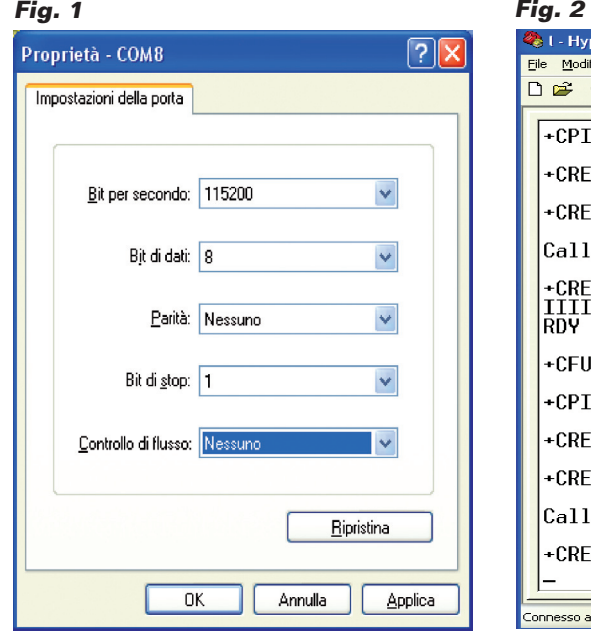

cellulare non supera il limite concesso (500 mA) da tale tipo di connessione; ciò significa che il nostro circuito non è galvanicamente isolato dalla massa dell'alimentazione del computer cui viene collegato, ma ciò normalmente non è un problema. I 5 volt prelevati dalle piazzole USB sono poi quelli che arrivano, attraverso il modulo FT782M, dal connettore mini-USB; C1 e C2 filtrano tale tensione e D1 e D2 le sottraggono 1,4 volt circa, perché il SIM900 funziona con un massimo di 4 volt e quindi ci è sembrato giusto limitarne l'alimentazione a 3,6 V, filtrati da C3 e C4 per ridurre i disturbi (notate la resistenza R1, che serve a scaricare tali condensatori quando il circuito viene privato dell'alimentazione). In questo modo non ci sono problemi di compatibilità con il convertitore USB/seriale FT782M, che dialoga sul lato seriale con livelli logici di tipo 0/3 V. I diodi luminosi LD1 e LD2 servono a monitorare il traffico dei dati rispettivamente ricevuti sulla linea RX e inviati dalla TX; parliamo del modulo FT782M, perché in realtà si tratta dei dati rispettivamente trasmessi e

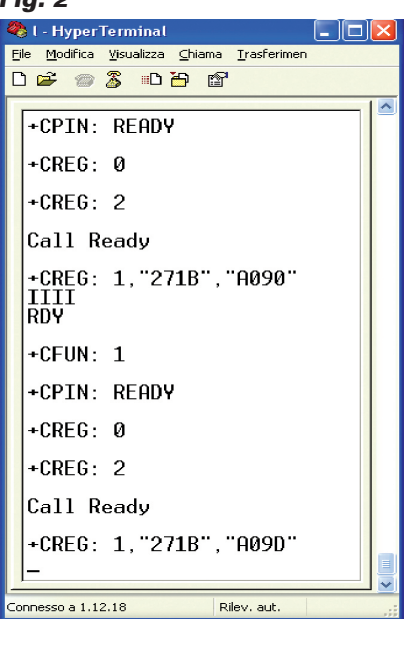

ricevuti dal SIM900, dato che RX dell'interfaccia USB corrisponde a TXD del cellulare e TX si collega ad RXD.

Concludiamo la descrizione del circuito con l'uscita per altoparlante (SPK) e l'ingresso microfonico, grazie ai quali il nostro apparato può essere considerato un voice modem: l'uscita fa capo ad un connettore femmina jack stereo da 3,5 mm di cui abbiamo unito i poli caldi dei canali destro e sinistro, visto che il modem ha un'uscita in mono; notate che l'uscita del cellulare è a ponte, quindi nessuno dei contatti va a massa (il comune finisce solo sul contatto 9 del connettore per il modulo contenente il cellulare). I condensatori posti sulle uscite audio servono a filtrare i disturbi impulsivi dovuti alla rigenerazione dell'audio digitale da parte del cellulare. Anche l'ingresso BF fa capo ad un jack femmina da 3,5 mm stereo (solo che viene collegato il solo contatto corrispondente al canale R, ossia quello che tocca la punta dello spinotto) ed anch'esso è sollevato da massa; è predisposto per collegare una capsula microfonica electret-condenser, che deve essere collegata

rispettando la polarità indicata, in quando la presa fornisce una certa tensione. I condensatori C6, C9 e C10 disaccoppiano l'ingresso microfonico e sopprimono eventuali disturbi introdotti nei collegamenti e magari originati dalla vicinanza con l'antenna trasmittente.

#### Realizzazione pratica

Passiamo adesso alla parte costruttiva, che si presenta alla portata di tutti grazie alla disponibilità del cellulare su modulo già preparato; la prima cosa che dovete fare è realizzare la basetta per fotoincisione utilizzando la traccia lato rame scaricabile dal nostro sito *www.elettronicain. it* (dove trovate anche le tracce del c.s. del circuito contenente il cellulare, se volete farlo da voi...) quindi montare i componenti iniziando da resistenze e diodi al silicio, poi procedendo con i condensatori, dei quali è bene montare prima i non polarizzati e rispettare la polarità degli elettrolitici (questi condensatori vanno montati sdraiati). Proseguite saldando il connettore miniatura per il modulo GSM, che è l'unico elemento SMD ma si presenta poco critico: infatti ha i contatti spaziati di 2 mm, quindi con un saldatore a punta fine e lega saldante in filo da 0,5 o 0,75 mm dovreste aver vita facile. State comunque attenti a non cortocircuitare piazzole adiacenti e, per facilitarvi il compito, iniziate centrando i contatti nelle rispettive piazzole e stagnando, per bloccare il connettore, uno dei contatti agli angoli; poi potete procedere con gli altri, saldando alternativamente i contatti di un lato e dell'altro, andando a rovescio in modo da non scaldare la stessa zona del connettore. Continuate il montaggio sistemando le prese jack da c.s. e i

LED, il lato smussato dei quali deve essere rivolto verso l'elettrolitico C4. A questo punto non vi resta che saldare il modulo FT782M, che si compera già pronto presso la ditta Futura Elettronica (*www.futurashop.it*): allo scopo appoggiate il circuito stampato su un piano con il lato saldature e avvicinategli il modulo tenendolo con il connettore USB in alto, quindi fate combaciare il pin-strip a quattro contatti e stagnate abbondantemente.

Con dello stagno unite la piazzola interna di ancoraggio del connettore USB con quella corrispondente del circuito stampato del modem. Per completare l'opera, inserite il modulo cellulare nel rispettivo connettore, dopo aver montato delle colonnine distanziali negli appositi fori (opposti al connettore) in modo da sorreggere la piccola basetta; se occorre, con delle viti da 2,5 mm fissate il circuito del cellulare alle colonnine, in modo da ottenere un insieme stabile. Collegate, quindi, il cavetto di un'antenna con connessione MMCX al connettore del cellulare e, possibilmente, racchiudete il tutto in un contenitore plastico. Ora il modem è pronto e non vi resta che collegarlo al computer.

#### Utilizzo del modem

Per utilizzare il nostro apparato bisogna innanzitutto far riconoscere la porta USB mediante l'installazione di una seriale virtuale; ciò deve essere fatto caricando nel computer i driver dell'FT232RL, scaricabili gratuitamente dal sito *www.ftdichip. com*. Una volta installati i driver collegate il modem con il cavo USB/mini-USB e attendete che venga rilevato e che i driver siano effettivamente installati. Fatto ciò, potete già utilizzare

l'apparato, nel senso che, aprendo una finestra di terminale (Hyper Terminal di Windows va benissimo...) potete gestire il modem impartendo i comandi Hayes base ed estesi specifici per il SIM900; a tal proposito ricordate che l'intero set di comandi è disponibile nella documentazione in pdf scaricabile dal sito della SIMCom, che è *http://wm.sim.com/Sim/FrontShow\_ en/*.

La sessione di comunicazione da terminale deve essere aperta sulla COM virtuale assegnata dal sistema operativo (per Windows XP andate a cercarla in Gestione Risorse e in Windows Vista e 7, in *Computer>Periferiche*) con i seguenti parametri: velocità 115.200 bps, 8 bit dati, 1 bit stop, nessuna parità, controllo di flusso hardware disabilitato (scegliere *nessuno* nell'apposito menu a tendina) come mostra la **Fig. 1**. Dopo aver avviato la sessione di comunicazione con Hyper Terminal, lo schermo mostra in continuazione informazioni di diagnostica ed altre che provengono dal modem del SIM900 (**Fig. 2**); nella schermata potete impartire i comandi del caso, magari cominciando con un reset (ATZ).

Potete anche fare una prima semplice prova, impartendo il comando *ATD nnnnnnnnn* dove *nnnnnnnnn* è il numero telefonico da comporre; mettendo il numero di un cellulare provvisto di modem e premendo Invio, dopo poco vedrete sul display del telefono il messaggio di chiamata dati in arrivo. Se impartite il comando *ATD nnnnnnnnn* seguito da **;** la chiamata

avverrà in modo normale (voce) e il display del telefono chiamato mostrerà solo l'avviso di chiamata in arrivo.

Ricordate che in Windows non

è possibile verificare la presenza del modem, in quanto il nostro apparato non ha un driver per windows (non è richiesto nella tipica applicazione per cui è stato pensato, ossia il dialogo diretto con un altro modem senza passare dalla rete GPRS o comunque da Internet).

Utilizzando il driver del SIM900, potete anche impiegare il modem per l'accesso al web; in questo caso, è possibile vedere lo stato del modem da Windows, dalla finestra che si apre con *Start>Pannello di controllo>Opzioni modem e telefono*, quindi aprendo, nella finestra di dialogo *Opzioni modem e telefono*, la scheda *Modem* e, dopo aver selezionato il nostro dispositivo, fare doppio clic su di esso; accedete così alla finestra *Proprietà*, dove, facendo clic sul pulsante *Interroga Modem*, otterrete i messaggi di diagnostica. Questo vale per Windows XP. Da Windows Vista e 7, accedete sempre a Start>Pannello di controllo e aprite *Telefono e modem*, quindi vi ritrovate nella finestra di dialogo *Opzioni Telefono e modem*; da qui il procedimento è analogo a quello di Windows XP, cioè accedete alla scheda Modem ecc.

L'articolo completo del progetto è stato pubblicato su: Elettronica In n. 163